# Netfilter, NAT, Routing, Firewalls, NIDS

CSE 548 Spring 2023 jedimaestro@asu.edu

**MMA** 

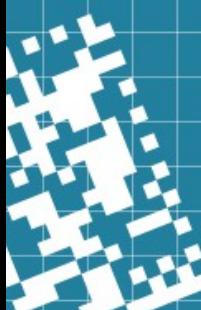

## The netfilter.org project

#### What is the netfilter.org project?

The netfilter project is a community-driven collaborative FOSS project that provides packet filtering software for the Linux 2.4.x and later kernel series. The netfilter project is commonly associated with iptables and its successor nftables.

The netfilter project enables packet filtering, network address [and port] translation (NA[P]T), packet logging, userspace packet queueing and other packet mangling.

The netfilter hooks are a framework inside the Linux kernel that allows kernel modules to register callback functions at different locations of the Linux network stack. The registered callback function is then called back for every packet that traverses the respective hook within the Linux network stack.

iptables is a generic firewalling software that allows you to define rulesets. Each rule within an IP table consists of a number of classifiers (iptables matches) and one connected action (iptables target).

nftables is the successor of *iptables*, it allows for much more flexible, scalable and performance packet classification. This is where all the fancy new features are developed.

# Alternatives to Netfilter

- FreeBSD
	- IPFW, natd, IPFILTER, PF
- Russia's TSPU
	- Appears to be a custom implementation and not one of the above
- SOCKS proxies in user space, instead of NAT
	- Used by Tor, ShadowSocks, etc.
- Great Cannon? Great Firewall?
	- I don't know one way or the other (maybe user space stack, or based on Linux, combination of both… who knows?)

# $N$ etfilter components

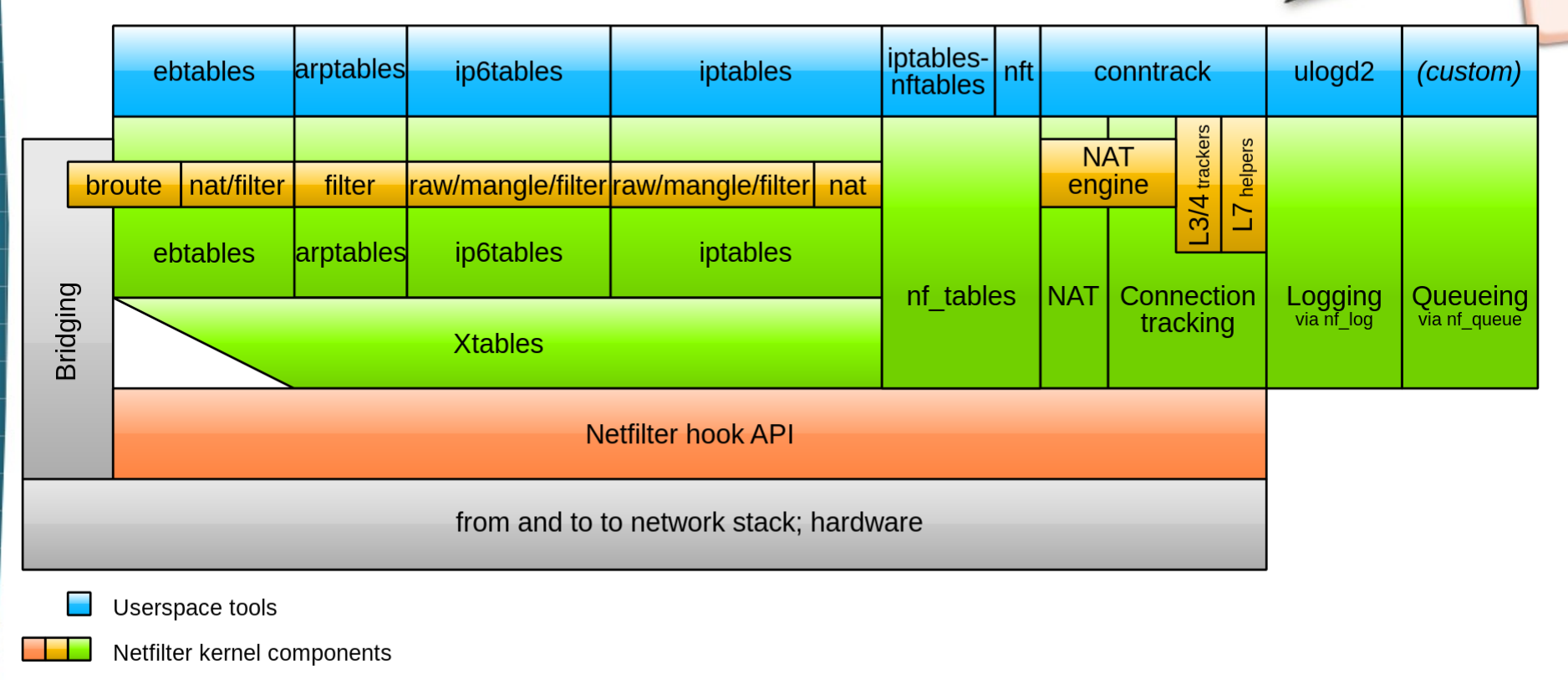

other networking components

 $\overline{\phantom{a}}$ 

https://en.wikipedia.org/wiki/Netfilter

### Packet flow in Netfilter and General Networking

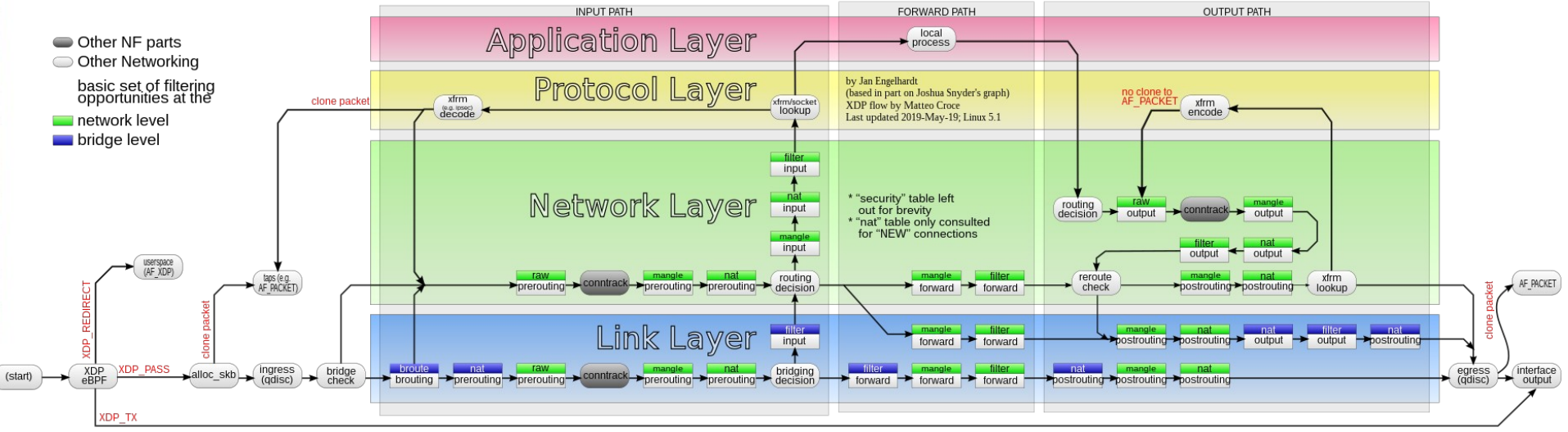

https://en.wikipedia.org/wiki/Netfilter

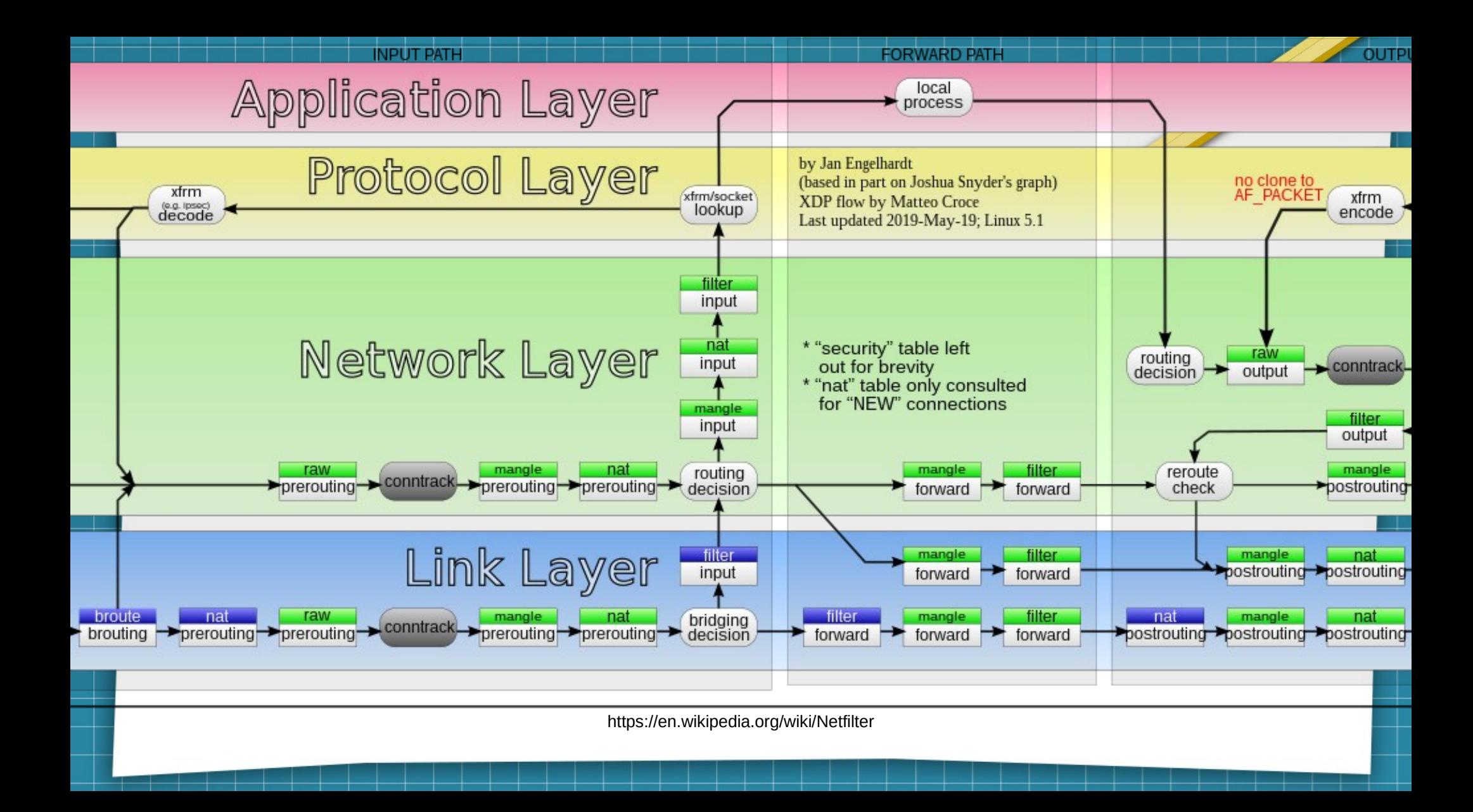

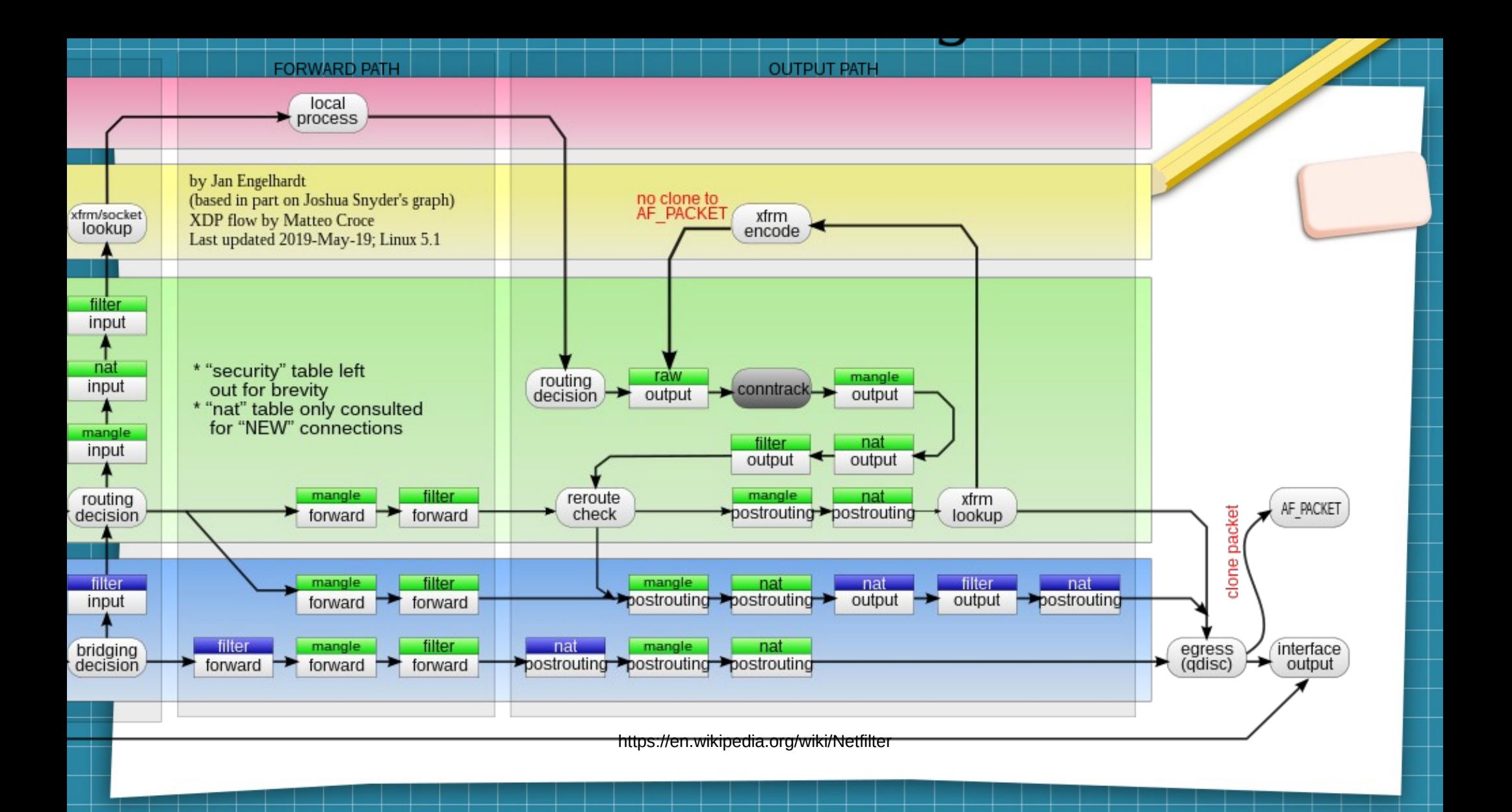

# NAT == Network Address Translation

- **Typically between private and public** 
	- 192.168.0.0/16, 10.0.0.0/8, and 172.16.0.0/12 are private
	- 127.0.0.0/24 is loopback
	- Most of everything else is public (*i.e.*, routable)
- Bogon filtering
	- Internet routers drop packets to/from private IPs (mostly)
- Most of the times you use the Internet you're going through multiple layers of NAT
	- *E.g.*, access points, VPNs, Carrier Grade NAT (CGNAT)

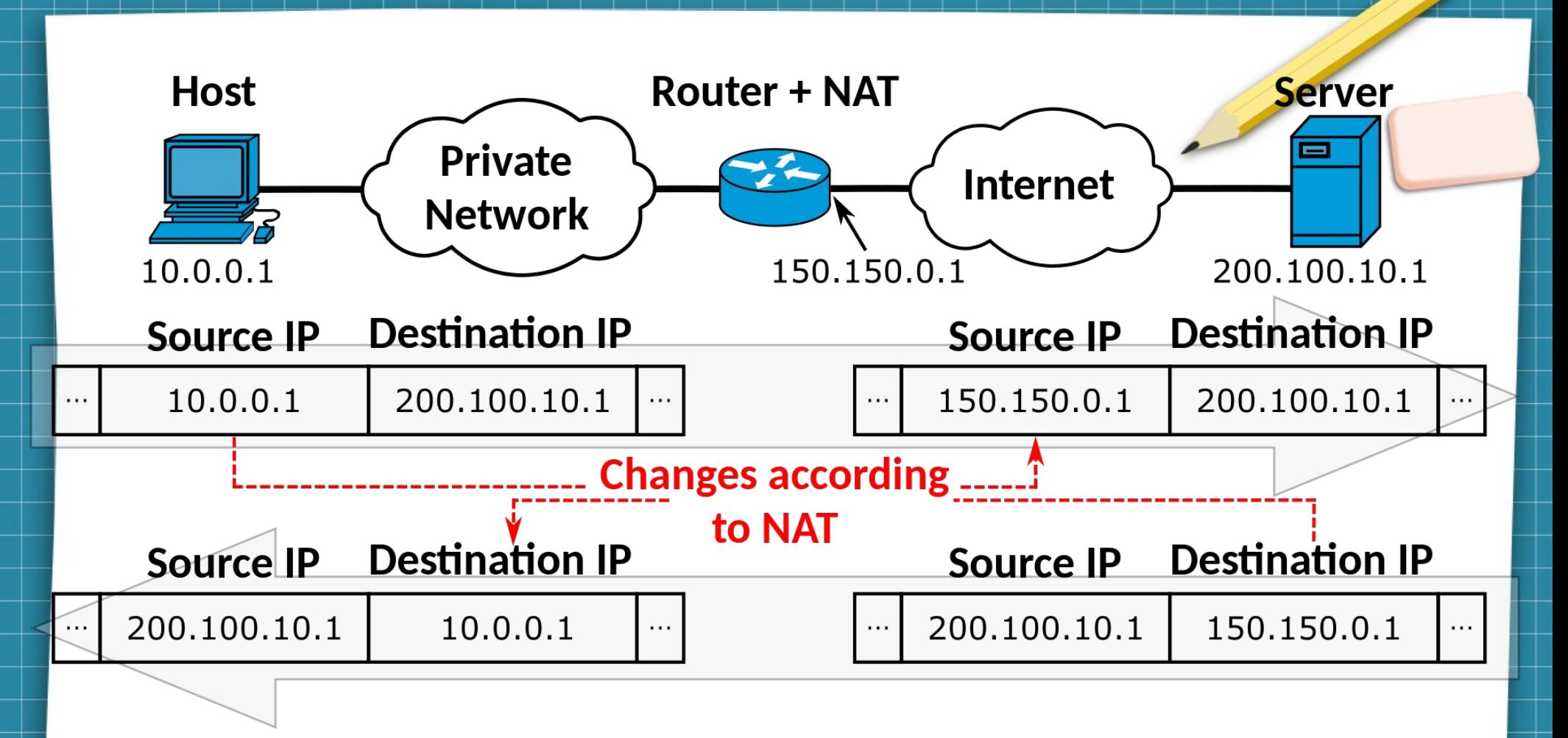

https://en.wikipedia.org/wiki/Network\_address\_translation#/media/File:NAT\_Concept-en.svg

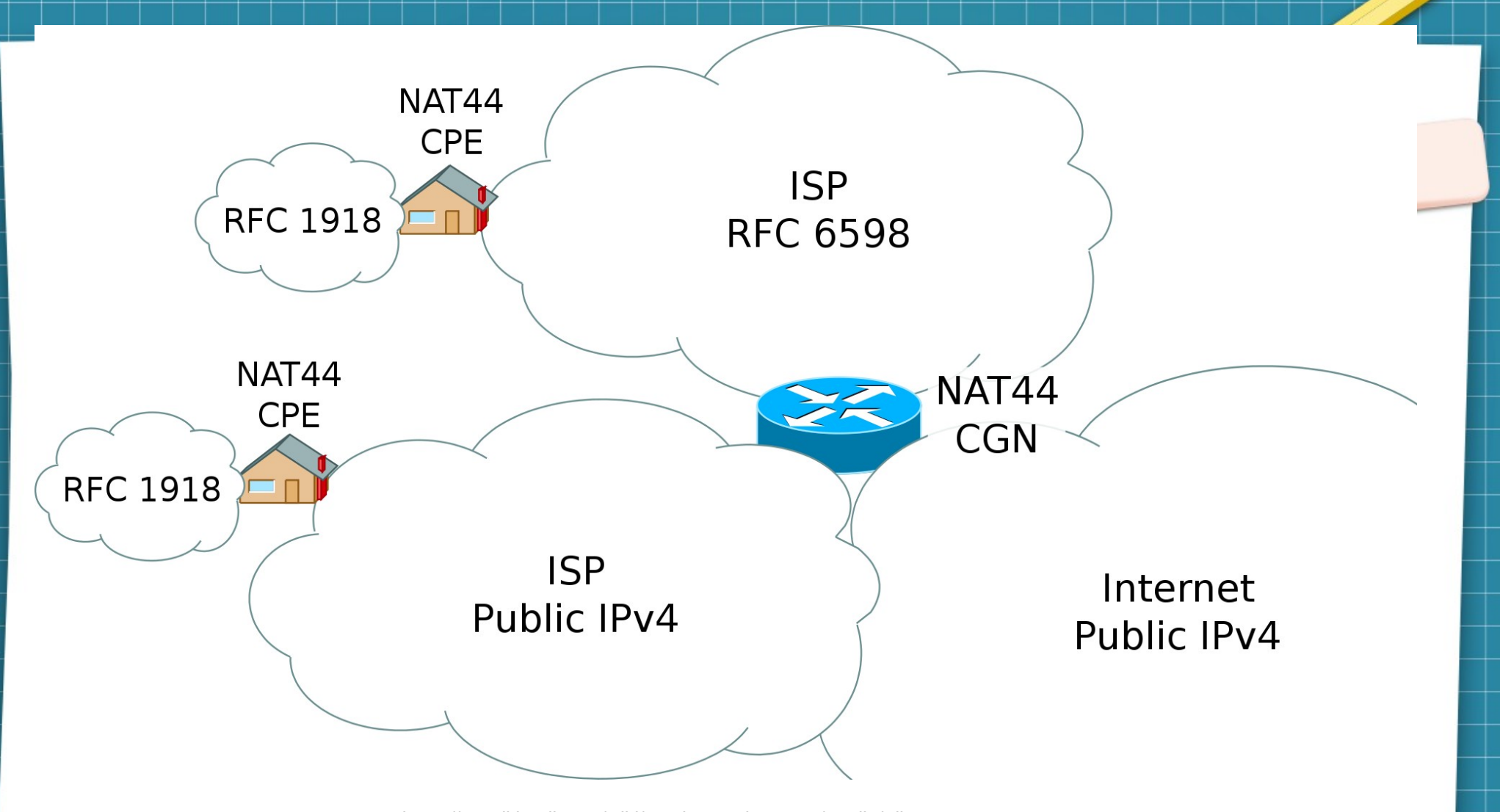

https://en.wikipedia.org/wiki/Carrier-grade\_NAT#/media/File:CGN\_IPv4.svg

# Routing

- Also called "Layer 3" or "Network Layer"
- Internet routers build routing tables and apply them
	- Using, *e.g.*, BGP
- Hosts also have a lot of routing logic
	- Firewalls, munging, load balancing, multihoming, VPN, *etc.*

# Normal Linux...

jedi@mariposa:~\$ sudo ip route show default via 192.168.69.250 dev enx7298ee2fab68 proto dhcp metric 100  $\left\lceil 169.254.0.0/16$  dev enx7298ee2fab68 scope link metric 1000 192.168.69.0/24 dev enx7298ee2fab68 proto kernel scope link src 192.168.69.58 me tric 100|

jedi@mariposa:~\$ ip rule show from all lookup local  $\boxed{0 :}$ 32766: from all lookup main 32767: from all lookup default jedi@mariposa:~\$ ip route show table local local 127.0.0.0/8 dev lo proto kernel scope host src 127.0.0.1 local 127.0.0.1 dev lo proto kernel scope host src 127.0.0.1 broadcast 127.255.255.255 dev lo proto kernel scope link src 127.0.0.1 local 192.168.69.58 dev enx7298ee2fab68 proto kernel scope host src 192.168.69.5  $|8|$ broadcast 192.168.69.255 dev enx7298ee2fab68 proto kernel scope link src 192.168  $.69.58$ 

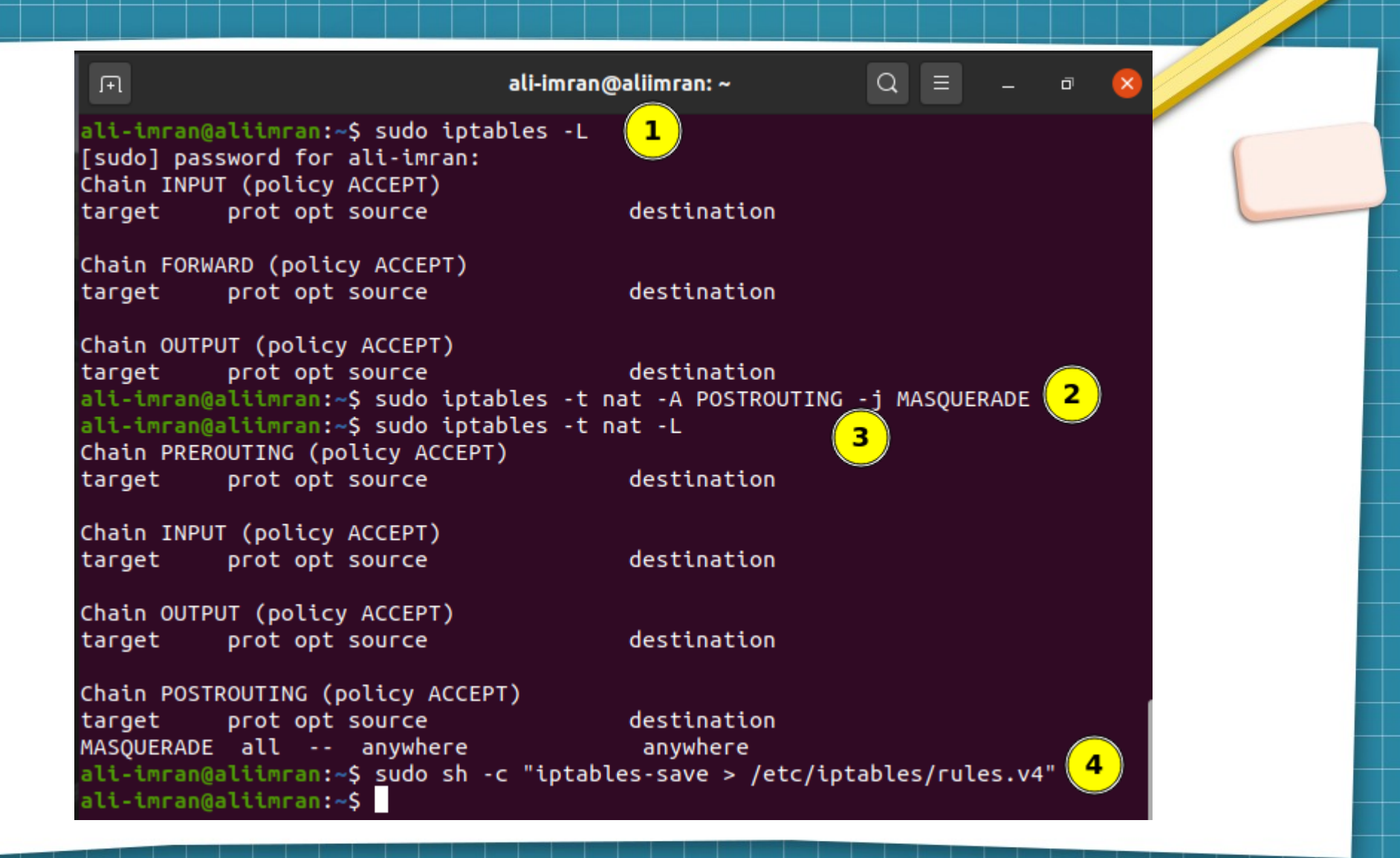

https://linuxhint.com/configure-nat-on-ubuntu/

# Normal Linux with a VPN...

jedi@mariposa:~\$ sudo ip route default via 172.18.11.149 dev tun0 82.102.24.216 via 192.168.69.250 dev enx7298ee2fab68 169.254.0.0/16 dev enx7298ee2fab68 scope link metric 1000 172.18.11.1 via 172.18.11.149 dev tun0 172.18.11.149 dev tun0 proto kernel scope link src 172.18.11.150 192.168.69.0/24 dev enx7298ee2fab68 proto kernel scope link src 192.168.69.58 me tric 100

# Android...

#### $11:42$

## LTE  $\angle$   $\blacksquare$

 $: /$  # ip route 100.78.150.116/30 dev rmnet\_data2 proto kernel scope lin k src 100.78.150.117

 $:$ / # ip rule list from all lookup local 10000: from all fwmark 0xc0000/0xd0000 lookup legacy\_sy stem 11000: from all iif lo oif dummy0 uidrange 0-0 lookup d  $ummv0$ 11000: from all iif lo oif rmnet\_data0 uidrange 0-0 loo kup rmnet data0 11000: from all iif lo oif rmnet data1 uidrange 0-0 loo kup rmnet data1 11000: from all iif lo oif rmnet\_data2 uidrange 0-0 loo kup rmnet data2 16000: from all fwmark 0x10063/0x1ffff iif lo lookup lo cal network 16000: from all fwmark 0xd0001/0xdffff iif lo lookup rm net data0 16000: from all fwmark 0xd0065/0xdffff iif lo lookup rm net\_data1 16000: from all fwmark 0x10064/0x1ffff iif lo lookup rm net data2 17000: from all iif lo oif dummy0 lookup dummy0 17000: from all fwmark 0xc0000/0xc0000 iif lo oif rmnet data0 lookup rmnet\_data0 17000: from all fwmark 0xc0000/0xc0000 iif lo oif rmnet \_data1 lookup rmnet\_data1 17000: from all iif lo oif rmnet\_data2 lookup rmnet\_dat  $a2$ 18000: from all fwmark 0x0/0x10000 lookup legacy\_system 19000: from all fwmark 0x0/0x10000 lookup legacy\_networ 20000: from all fwmark 0x0/0x10000 lookup local network 23000: from all fwmark 0x64/0x1ffff iif lo lookup rmnet data2 31000: from all fwmark 0x0/0xffff iif lo lookup rmnet\_d ata2 32000: from all unreachable

# ip rule list

# iptables -L

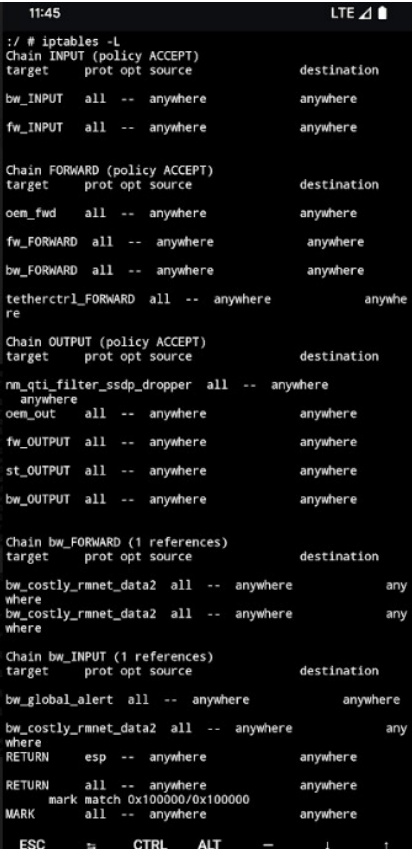

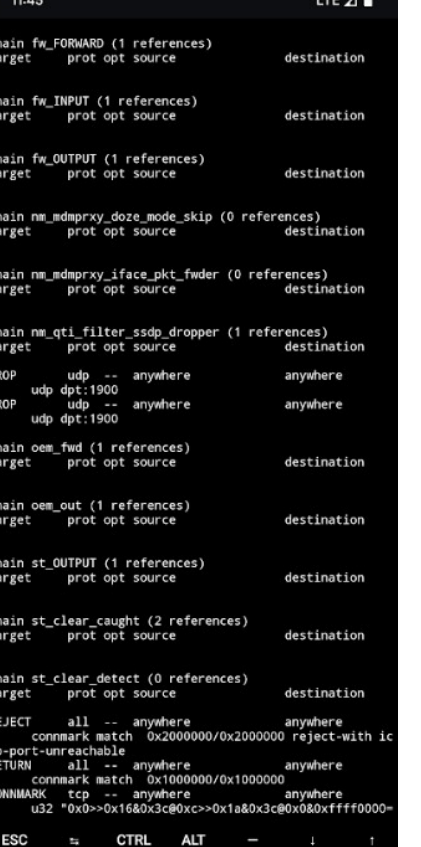

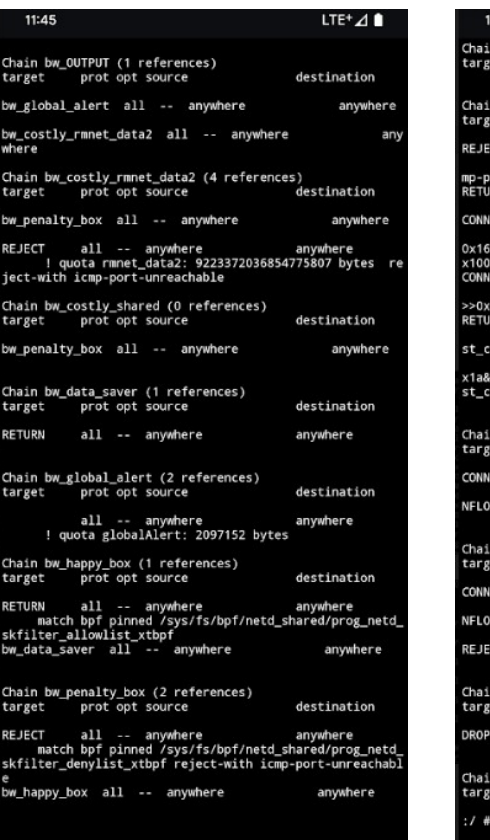

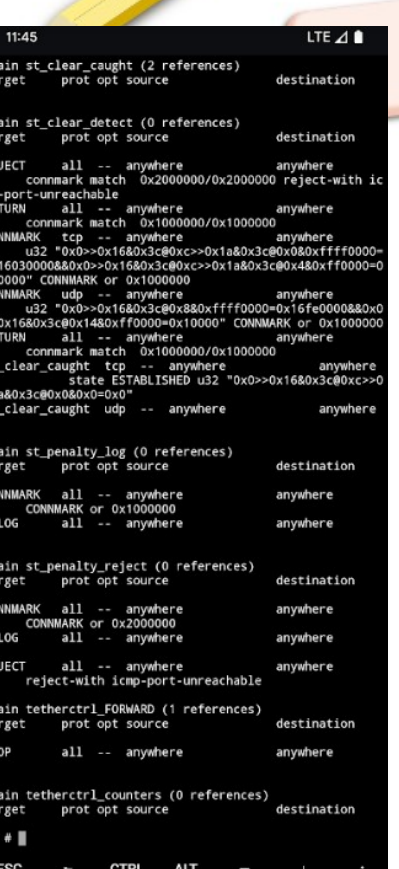

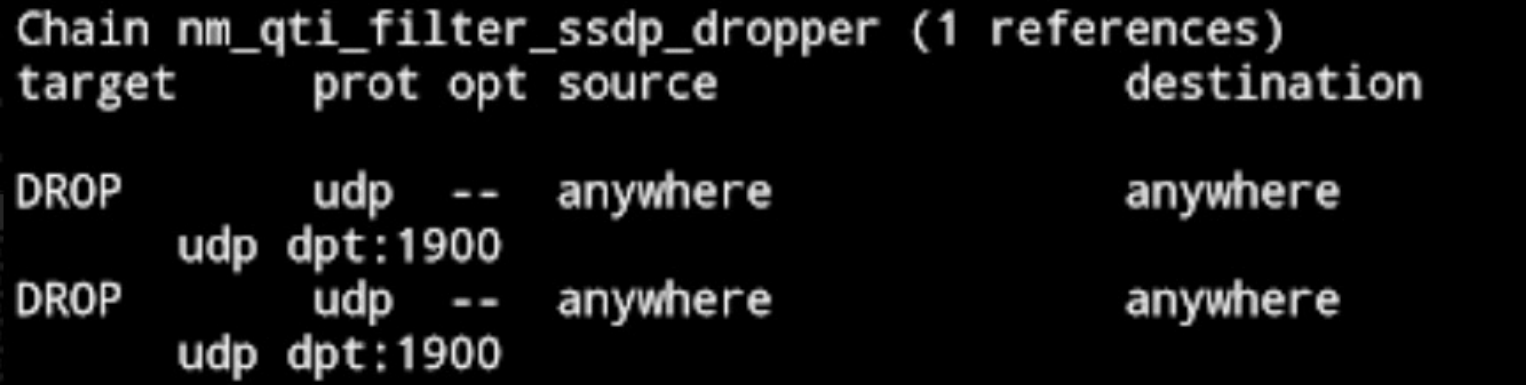

REJECT all -- anywhere anywhere connmark match 0x2000000/0x2000000 reject-with ic mp-port-unreachable RETURN all -- anywhere anywhere connmark match 0x1000000/0x1000000 CONNMARK tcp -- anywhere manywhere u32 "0x0>>0x16&0x3c@0xc>>0x1a&0x3c@0x0&0xffff0000= 0x16030000&&0x0>>0x16&0x3c@0xc>>0x1a&0x3c@0x4&0xff0000=0

x10000" CONNMARK or 0x1000000 CONNMARK udp -- anywhere **connuments** anywhere u32 "0x0>>0x16&0x3c@0x8&0xffff0000=0x16fe0000&&0x0 >>0x16&0x3c@0x14&0xff0000=0x10000" CONNMARK or 0x1000000 RETURN all -- anywhere anywhere connmark match 0x1000000/0x1000000 st\_clear\_caught tcp -- anywhere anywhere

state ESTABLISHED u32 "0x0>>0x16&0x3c@0xc>>0 x1a&0x3c@0x0&0x0=0x0"

st\_clear\_caught udp -- anywhere

anywhere

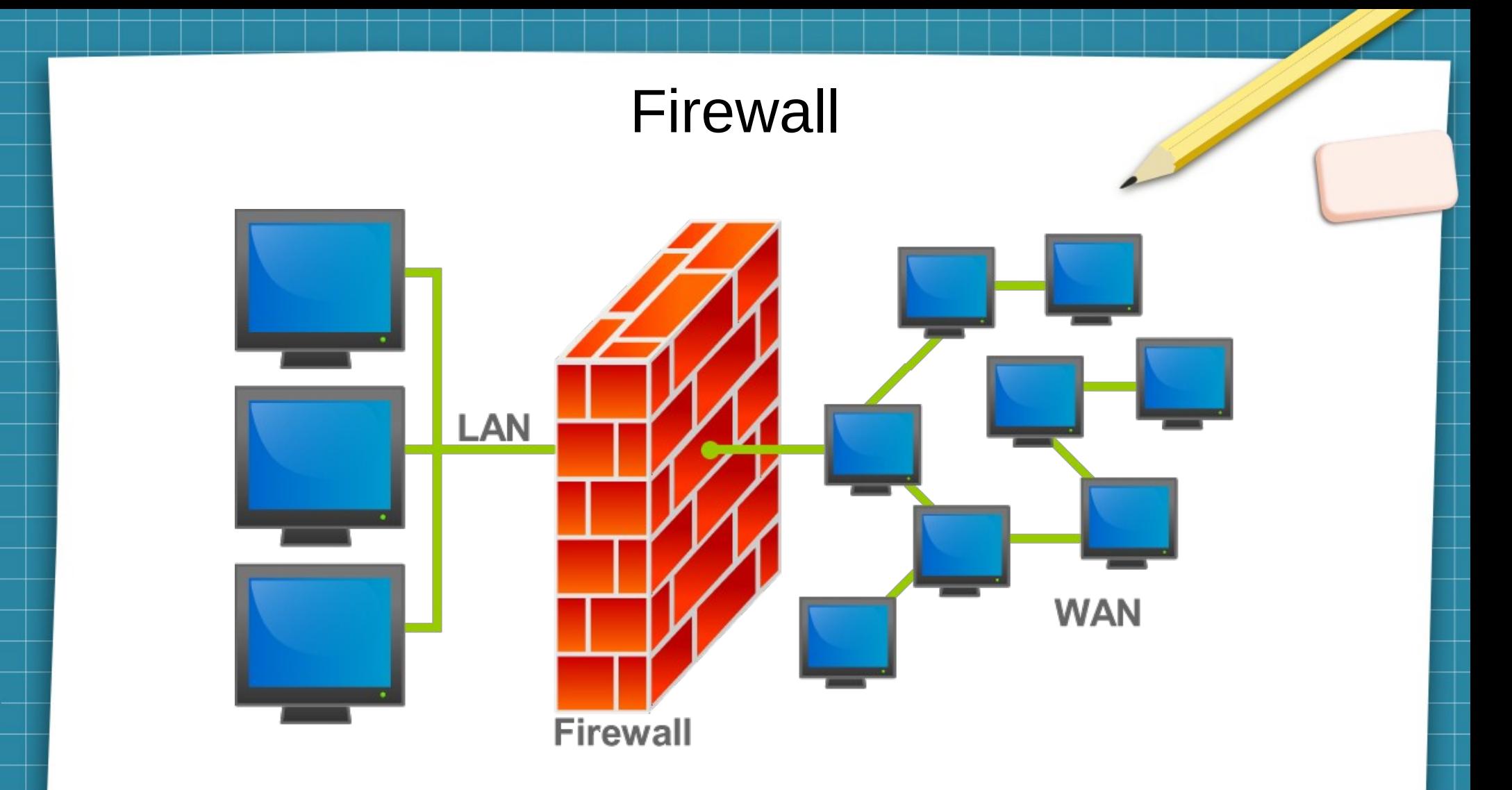

# Stateful *vs.* stateless

• Stateful has to refer to conntrack (or something like it)

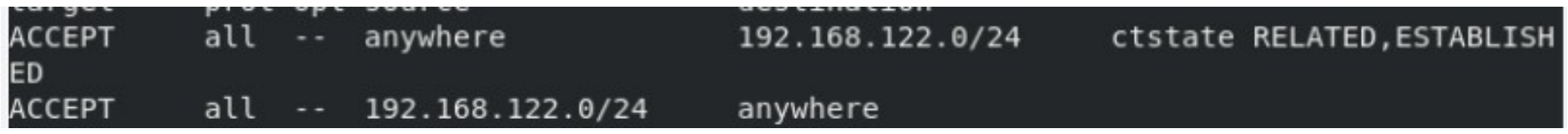

• Stateless does not need to refer to conntrack

#### all -- 8.8.8.8 anywhere ACCEPT

## conntrack

marek@mrnew:~\$ sudo conntrack -L

6 431995 ESTABLISHED src=192.168.8.144 dst=85.10.202.207 sport=53370 dport=443 src=8 tcp 6 96 TIME WAIT src=192.168.8.144 dst=216.58.201.174 sport=46610 dport=443 src=216.58 tcp tcp 6 431996 ESTABLISHED src=192.168.8.144 dst=216.58.201.142 sport=56838 dport=443 src= 6 431993 ESTABLISHED src=192.168.8.144 dst=216.58.201.131 sport=58700 dport=443 src= tcp 6 431977 ESTABLISHED src=192.168.8.144 dst=216.58.211.37 sport=36436 dport=443 src=2 tcp 6 431968 ESTABLISHED src=192.168.8.144 dst=216.58.201.138 sport=50936 dport=443 src= tcp 6 431997 ESTABLISHED src=192.168.8.144 dst=64.233.184.189 sport=39562 dport=443 src= tcp 6 431979 ESTABLISHED src=192.168.8.144 dst=172.217.168.174 sport=51622 dport=443 src tcp tcp 6 263 ESTABLISHED src=192.168.8.144 dst=216.58.211.37 sport=36428 dport=443 src=216. 6 431991 ESTABLISHED src=192.168.8.144 dst=172.217.168.174 sport=51570 dport=443 src tcp 6 431996 ESTABLISHED src=192.168.8.144 dst=147.135.78.157 sport=39234 dport=443 src= tcp 6 273 ESTABLISHED src=192.168.8.144 dst=172.217.17.10 sport=46478 dport=443 src=172. tcp 6 431996 ESTABLISHED src=192.168.8.144 dst=216.58.201.131 sport=59140 dport=443 src= tcp 6 431993 ESTABLISHED src=192.168.8.144 dst=52.44.211.134 sport=42430 dport=443 src=5 tcp 6 291 ESTABLISHED src=192.168.8.144 dst=172.217.16.238 sport=52550 dport=443 src=172 tcp 6 299 ESTABLISHED src=192.168.8.144 dst=74.125.140.189 sport=43698 dport=443 src=74. tcp tcp 6 263 ESTABLISHED src=192.168.8.144 dst=74.125.140.188 sport=43592 dport=5228 src=74 conntrack v1.4.4 (conntrack-tools): 17 flow entries have been shown.

https://blog.cloudflare.com/conntrack-tales-one-thousand-and-one-flows/

# Network Intrusion Detection System

## **NIDS**

- Can be in-path or on-path
- Can be passive or active
	- Log a report, inject RSTs, drop, ...
- Anomoly-based *vs.* rule-based
- Sometimes the line between firewall and NIDS is not clear
	- Typically firewalls operate in layers 3 and 4 and are in-path, typically NIDS operates in layers 3 through 7 and are on-path

# Snort rule examples from <https://cyvatar.ai/write-configure-snort-rules/>...

# **Case 1: Securing Email Server With Snort Rules:**

alert tcp 192.168.1.0/24 any -> 131.171.127.1 25 (content: "hacking"; msg: "malicious packet"; sid:2000001;)

## **Case 2: Detecting TCP SYN Floods**

Alert tcp any any -> 192.168.10.5 443 (msg: "TCP SYN flood"; flags: !A; flow: stateless; detection filter: track by dst, count 70, seconds 10; sid:2000003;)

## **Case 3: Securing your Network against Conficker A Worm**

alert tcp any any -> any 445 (msg: "conficker.a shellcode"; content: "|e8 ff ff ff ff c1|^|8d|N|10 80|1|c4|Af|81|9EPu|f5 ae c6 9d a0|0|85 ea|0|84 c8|0|84 d8|0|c4|0|9c cc|lrX|c4 c4 c4|, | ed c4 c4 c4 94| &<O8| 92|\; | d3| WG| 02 c3|, | dc c4 c4 c4 f7 16 96 96| O | 08 a2 03 c5 bc ea 95 \; | b3 c0 96 96 95 92 96 \; | f3 \; | 24 | i | 95 92 | QO | 8f f8 | O | 88 cf bc c7 0f f7 | 2| | d0 | w | c7 95 e4|O|d6 c7 17 f7 04 05 04 c3 f6 c6 86|D|fe c4 b1|1|ff 01 b0 c2 82 ff b5 dc b6 1b|O|95 e0 c7 1 cb|s|d0 b6|O|85 d8 c7 07|O|c0|T|c7 07 9a 9d 07 a4|fN|b2 e2|Dh|0c b1 b6 a8 a9 ab aa c4|]|e7 99 1d ac b0 b0 b4 fe eb eb|"; sid: 2000002; rev: 1;)

### **Case 4: Alerts of Buffer Overflow in BIND**

alert tcp \$EXTERNAL\_NET any -> \$HOME\_NET 21 (msg:"FTP wuftp bad file completion attempt [";flow:to\_server, established; content:"|?|"; content:"["; distance:1; reference:bugtraq,3581; reference:bugtraq,3707; reference:cve,2001-0550; reference:cve,2001-0886; classtype:miscattack; sid:1377; rev:14;)

# Firewalls and Deep Packet Inspection (DPI)

- Dual use technology
	- Network access controls
	- Security monitoring and response
	- Load balancing
	- NAT
	- VPNs
	- Surveillance ("userid=\*, longlat=\*")
	- Censorship ("falun")
	- Throttling ("twitter.com")
	- Targeted attacks ("HTTP GET cbjs.baidu.com/js/o.js")

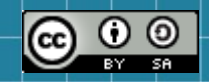

This work is licensed under a Creative Commons Attribution-ShareAlike 3.0 Unported License. It makes use of the works of Mateus Machado Luna.

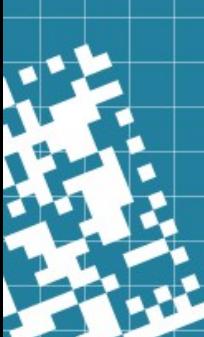